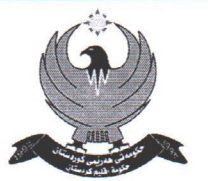

حكومة إقليم كوردستان - العراق مجلب سس المستوزراء وزارة التسويبة المديرية العامة للمناهج و الطبوعات مديرية المناهج

**Kurdistan Regional Government** Council of Ministers Ministry of Education

No: Date:  $\overrightarrow{Y}$  / 2018

ژماره: , ح \ \ \ ريكەوت: / / 2718 كۈردى

حکومەتى ھەريمى كوردىستسان - عيدراق

نسسه نسجومسسه نى وهزيسسران

ومزاره تسسس يسسسه رومرده

بەريوەبەرايەتيى گشتيى يرۆگرام و چايەمەنپيەكان

بەريوەبەرايەتيى پرۆگرامەكان

بۆ/ بەرێومبەرايەتيى گشتيى پەروەردەي (ھەولێر – سلێمانى – دھۆك – گەرميان- ھەڵەبجەي شەھيد) ب/ پرۆگرامى بابەتى كۆمپيوتەر

لەبەر ئەو پێشڪەوتنە خێراييەى لە بابەتى كۆمپيوتەر روودمدات، گۆڕانكاريەكەى زۆر بەسەر ناومرؤكي بابهتهكاني پرۆگرامي كۆمپيوتەر داهاتووه، بۆيه بەرێومبەرايەتييە گشتييەكەمان لە چوارچێوەي گەشەپێدانى پرۆگرامەكانى خوێندن كار لەسەر دانانى پرۆگرامێكى نوێى و سەردەميانە دەكات بۆ بابەتى كۆمپيوتەر، وە ھەرومھا خويندنى بابەتى كۆمپيوتەر لە يۆلى يەكەمى بنەرەتييەوە، بۆيە بۆ ئەمسالى خوٽندني ٢٠١٨ - ٢٠١٩ پٽرست (مفردات)ي بۆ بابەتي كۆمپيوتەر ئامادەكردووه بۆ يۆلەكانى (٨ ، ٨ ، ١٠ ، ١١) به زماني كوردي و عهرمبي و ئينگليزي، مامؤستا خۆيان ناومرۆكى بابهتهكه بۆ قوتابيان ئاماده دمڪهن، بۆيه داواتان ليُ دمڪهين ڪشتاندن بوْ ئهم بابهته بڪريٽ بوْ ڪشت قوتابخانهڪاني سنووري يەروەردەكەتان.

لەگەل رىزدا

هاوپٽچ/ پێر*ستي ب*ابەت*ي ڪ*ۆمپيوتەر

 $\frac{1}{2}$ كاوه عمر حمد

ب.ڪ. پړۆكرام و چاپەمەنييەكان

وٽنەيەك بۆ:

- نوسينگەي وەزير / بۆ زانين لەگەل رێزدا
- گشت بەرێومبەرايەتييە گشتييەكانى ديوانى ومزارمت ( ) / بۆ زانين و ڪاري پيٽويست به گويٽرمي پهيومنداري / لهڪهل ريٽزدا.
	- بەرێومبەرايەتيى گشتيى پرۆگرام و چاپەمەنىيەكان/ ب. پرۆگرامەكان/ نەگەڵ بەراييەكان.
		- خولاو

ناونيشان/ هەريمى كوردستان - هەوليّر

Kurdistan Region - Erbil

حکومەتى هەرێمى کوردستان وەزارەتى پەروەردە

بەرێوەبەرایەتى گشتى پڕۆگرام و چاپەمەنییەکان

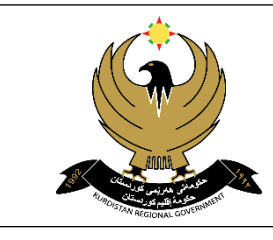

سەرەتايەک لەسەر کۆمپیوتەر و سیستەمى کارپێکردنى ویندۆز ١٠ (پۆلى حەوت(٧)ەمى بنەرەتى) وانەى :١ مێژوى کۆمپیوتەر و ئەو بوارانەى کۆمپیوتەرى تێدا بەکاردێت وانەى ٢: پێکھاتەکانى كۆمپيوتەر وانەى ٣: سەرەتايەکە لەسەر سیستەمى کارپێکردنى کۆمپیوتەر و سیستەمى کارپێکردنى ویندۆز ١٠ وانەى :٤ چۆنیەتى دابەزاندنى ویندۆز ١٠ )Start menu, Taskbar and Notification area, System tray( لەسەر کارکردن :٥ وانەى )Personalizing desktop, Display setting, Screen server and Icons( لەسەر کارکردن :٦ وانەى )File explorer and Navigation( لەسەر کارکردن :٧ وانەی وانەى ٨: جێبە جێ کردنى فرمانەکانى (Copy, cut, paste, rename and delete) لەسەر فایل و فۆلدەر وانەى ٩: کارکردن لەسەر پاوەرى کۆمپيوتەرو دەنگ و (Keyboard shortcut) وانەى :١٠ بەکارهێنانى تایبەتمەندییەکانى سیستەم و کات و بەروارو شوێن لەگەل زمانەکان وانەى ١١: گەران بەدواى زانیارى لە ناو کۆمپیوتەر و بەکارھێنانى یارمەتى کۆمپیوتەر وانەى ١٢: كاركردن لەسەر (Cortana and Notification) وانەى :١٣ زانیارییەکانى دەربارەى شاشەى کۆمپیوتەر و شێوازەکانى نیشاندان )Mouse, Keyboard, Printer and Other devices( ئامێرەکانى :١٤ وانەى وانەى ١٥: بەرێوەبەردنى بەكارھێنەرەكان )Security and Parental control( لەسەر کارکردن :١٦ وانەى وانەى ١٧: کارکردن لەسەر (Universal Apps) وانەى ١٨: بەرێوەبردنى پرۆگرامەكان وانەى ١٩: سەرەتايەک لەبارەى تۆرەكان وانەى :٢٠ بەرنامەى نیشاندنى الپەرەى تۆرى ئەنترنێت )Edge MS) وانەى :٢١ بەرێوەبردنى نامەی ئەلیکترۆنى وانەى ٢٢: كاركردن لەسەر (Favorite setting) وانەى :٢٣ دروستکردنى شۆرتکەت بۆ پڕۆگرامەکان وانەى :٢٤ هەلگرتنى کۆپى یەدەگ بۆ ویندۆز و چۆنیەتى گەرانەوەى

وەزارەتى پەروەردە

بەرێوەبەرایەتى گشتى پڕۆگرام و چاپەمەنییەکان

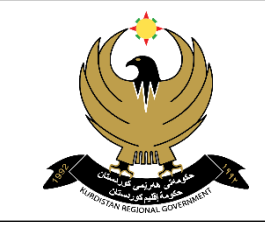

مايكرۆسوفت ويرد ٢٠١٦ (پۆلى ھەشت(٨)ەمى بنەرەتى) وانەى ۱: تێگەیشتن لە چارەسەرکردنى وشەکان و فێربوونى لایەنەکانى پرۆگرامى مایکرۆسۆفت ویرد وانەى ٢: چۆنپەتى دابەزاندنى مايكرۆسۆفت ويرد لە ئۆفیسى ٢٠١٦ وانەى ٣: کردنەوەى دۆکیومێنتێکى نوێ (بەتال یان ئامادەکراو)، کردنەوەى دۆکیومێنتى پێشوو، کردنەوەى دۆکیومێنتى ئێستا وانەى :٤ خەزن کردنى دۆکیومێنت، خەزن کردنى بەشێوەیەکى تر، خەزن کردن لە ناو OneDrive، خەزن کردن بەشێوەى PDF (Copy, Cut, Paste, Selecting text and applying format) فرمانەکانى کردنى بەجێ جێ :٥ وانەى وانەى ٦: گۆرینى شێوازى نیشاندانى دۆكیومێنت وانەى ۷: دیاریکردنى گەیشتنى خێراى شریتەکان و (Ribbon) لە لایەنەکانى (زیادکردن یان لابردن) وانەى ٨: گەڕان بە دواى وشەى دیاریکراو یان گۆرینى، بەکارھێنانى یارمەتى پرۆگرامەکە وانەى ٩: گۆرینى دۆکیومێنت (Themes)، زیادکردنى (Watermarks)› زیادکردنى باکگراوندى دۆکیومێنت، وە زیادکردنى Border) and Shading) وانەى :١٠ ڕێکخستنى الپەڕەى دۆکیومێنت یان پەرەگراف وانەى ١١: زیادکردنى هێما یان پیت وه بەکارهێنانى (Word art) وانەى ١٢: زیادکردنى ژمارە بۆ لاپەرەکان، وە زیادکردنى (Header and Footer) وانەی ١٣: زیادکردن و رێکخستنى لیست وە بەکارهێنانى شێوازە ئامادەکراوەکان وانەی ١٤: دروست کردنی خشته و بەکارهێنانی شێوازه کانی خشته وانەى ١٥: کارکردن لەسەر (Table structure and Layout) وە رێکخستنى زانیارییەکانى خشتە وانەى ١٦: گۆرانکارى لە نێوان نوسین و خشته وە جێ بەجێ کردنى کردارە بیرکاریەکان لەناو خشته وانەی ١٧: زیادکردنی وێنە یان ڤیدیۆ لەسەر هێلی ئەنترنێت وە بەکارهێنانی شێوازەکان لەسەر وێنە وانەى ١٨: زیادکردنى شێوازە ئەندازەییەکان و رێکخستنیان وە کۆنترۆل کردنى شێوازەکان وانەى ١٩: زیادکردن ورێکخستنى (SmartArt and Chart) وه بەکارهێنانى زانیارییەکانى ناو دۆکیومێنت تێیدا وانەى ٢٠: کارکردن لەسەر (Objects) وه دیارىکردنى (Keyboard shortcut) وانەى ٢١: زیادکردنى (Hyperlink)، دروستکردنى (Bookmarks) وه گواستنەوەى بۆ شوێنى دیاریکراو لە ناو دۆکیومێنت (Footnote, endnote, referencing and caption) زیادکردنى :٢٢ وانەى وانەى ٢٣: دروستکردنى خشتەى ناوەرۆک و خشتەى وێنەکان، وە دروستکردنى ئەندێکس یان ئامادەکردنى لیستى سەرچاوەکان وانەى :٢٤ چاککردنى هەڵەى زمانى و رێزمانى وە بە شێوازى ئۆتۆماتیکى، زیادکردنى کۆمێنت، دانانى پاسۆرد بۆ دۆکیومێنت

وەزارەتى پەروەردە

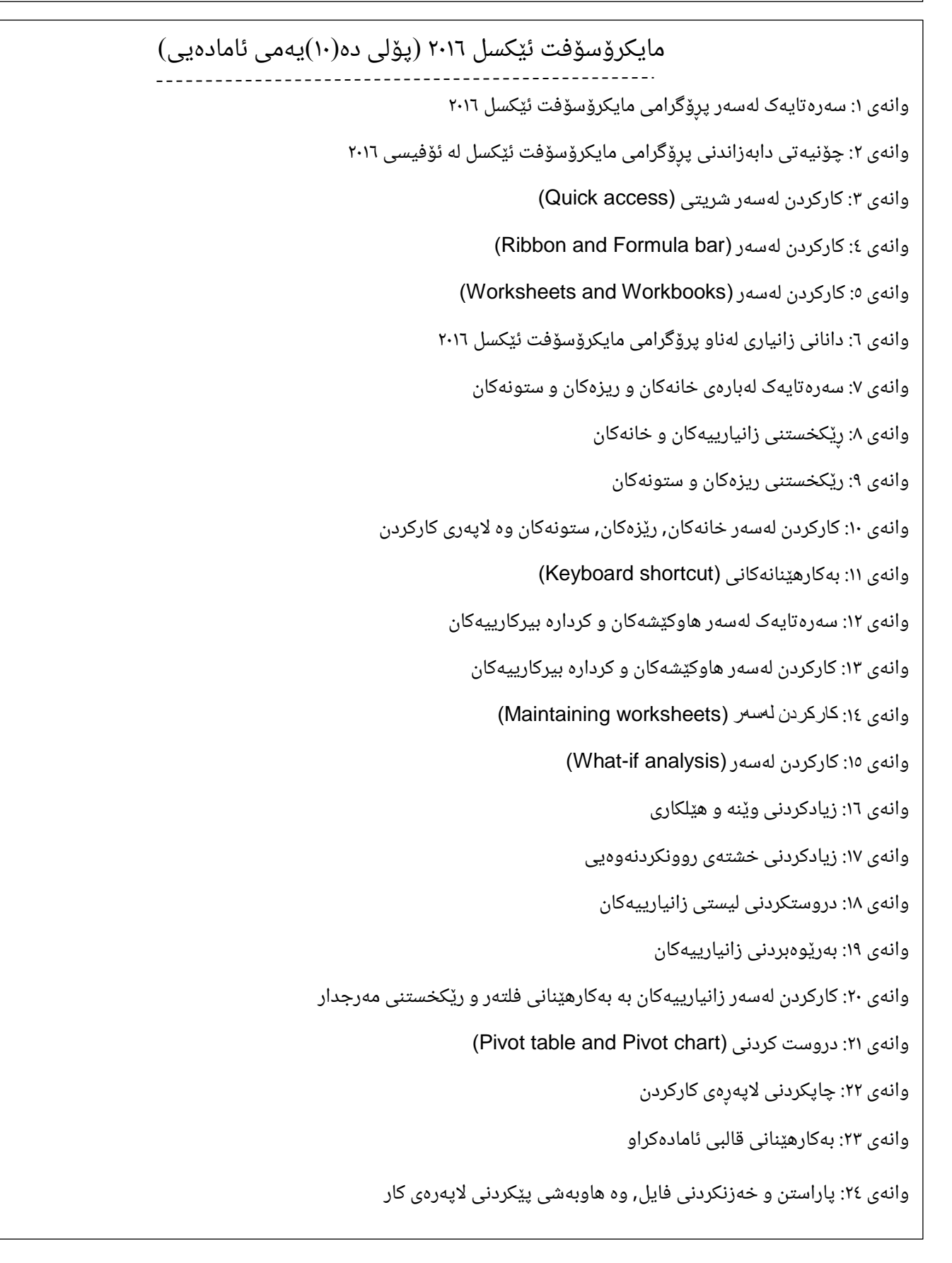

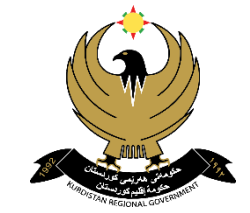

وەزارەتى پەروەردە

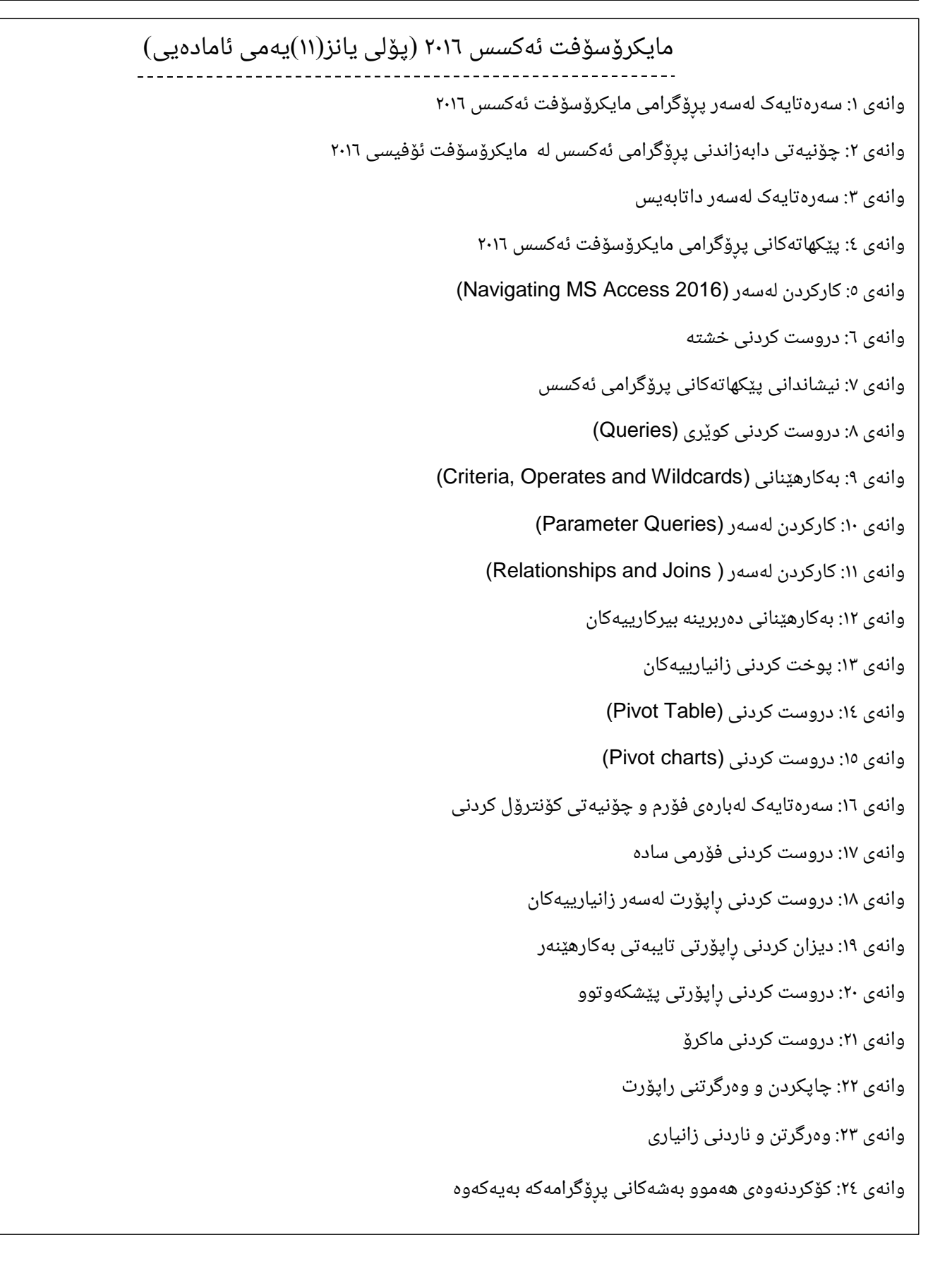

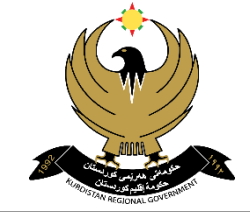

حکومەتى هەرێمى کوردستان وەزارەتى پەروەردە

بەرێوەبەرایەتى گشتى پڕۆگرام و چاپەمەنییەکان

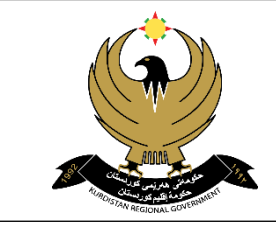

مقدمة عن الكومبيوتر ونظام التشغيل ,,الويندوز ٠,١٠, (الصف السابع الاساس) الدرس :١ تأريخ الكومبيوتر ومجاالت استخدامە الدرس ٢: أجزاء الكومبيوتر الدرس ٣: مقدمة عن أنظمة التشغيل و نظام التشغيل ويندوز ١٠ الدرس ٤: كيفية تنصيب ويندوز ١٠ )Start menu, Taskbar and Notification area, System tray( استخدام كيفية :٥ الدرس )Personalizing desktop, Display setting, Screen server and Icons( استخدام كيفية :٦ الدرس )File explorer and Navigation( على العمل :٧ الدرس الدرس ٨: تعلم تنفيذ الأوامر (Copy, cut, paste, rename and delete) على الفايلات والملفات الدرس ٩: تعلم كيفية التعامل مع خيارات الطاقة و خيارات الصوت و (Keyboard shortcut) الدرس :١٠ تعلم استخدام خصائص النظام ,تحديد الوقت والزمن , تحديد اللغة واالقاليم الدرس ١١: تعلم خيارات البحث وخيار المساعدة الدرس ١٢: العمل على (Cortana and Notification) الدرس ١٣: معلومات عن شاشة الكومبيوتر وطرق العرض )Mouse, Keyboard, Printer and Other devices( المادية المكونات :١٤ الدرس الدرس ١٥: أدارة المستخدمين )Security and Parental control( على العمل :١٦ الدرس الدرس ١٧: العمل على (Universal Apps) الدرس ١٨: أدارة البرامج الدرس ١٩: مقدمة عن الشبكات الدرس :٢٠ متصفح ويب )Edge MS) الدرس ٢١: أدارة الرسائل الالكترونية الدرس ٢٢: العمل على (Favorite setting) الدرس ٢٣: تعلم (Application Shortcut) الدرس ٢٤: النسخ الاحتياطي والاسترداد

وەزارەتى پەروەردە

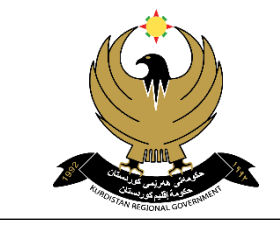

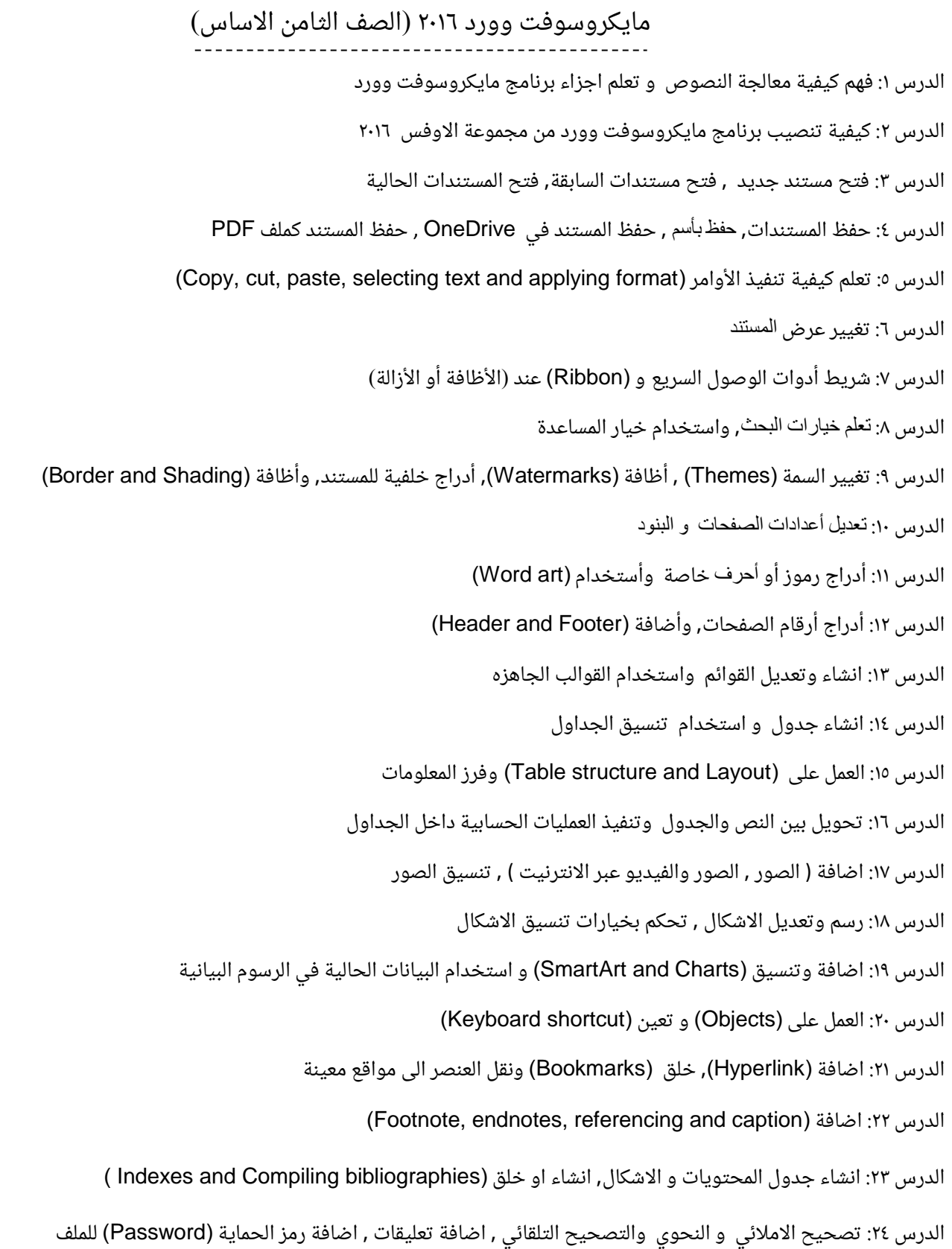

وەزارەتى پەروەردە

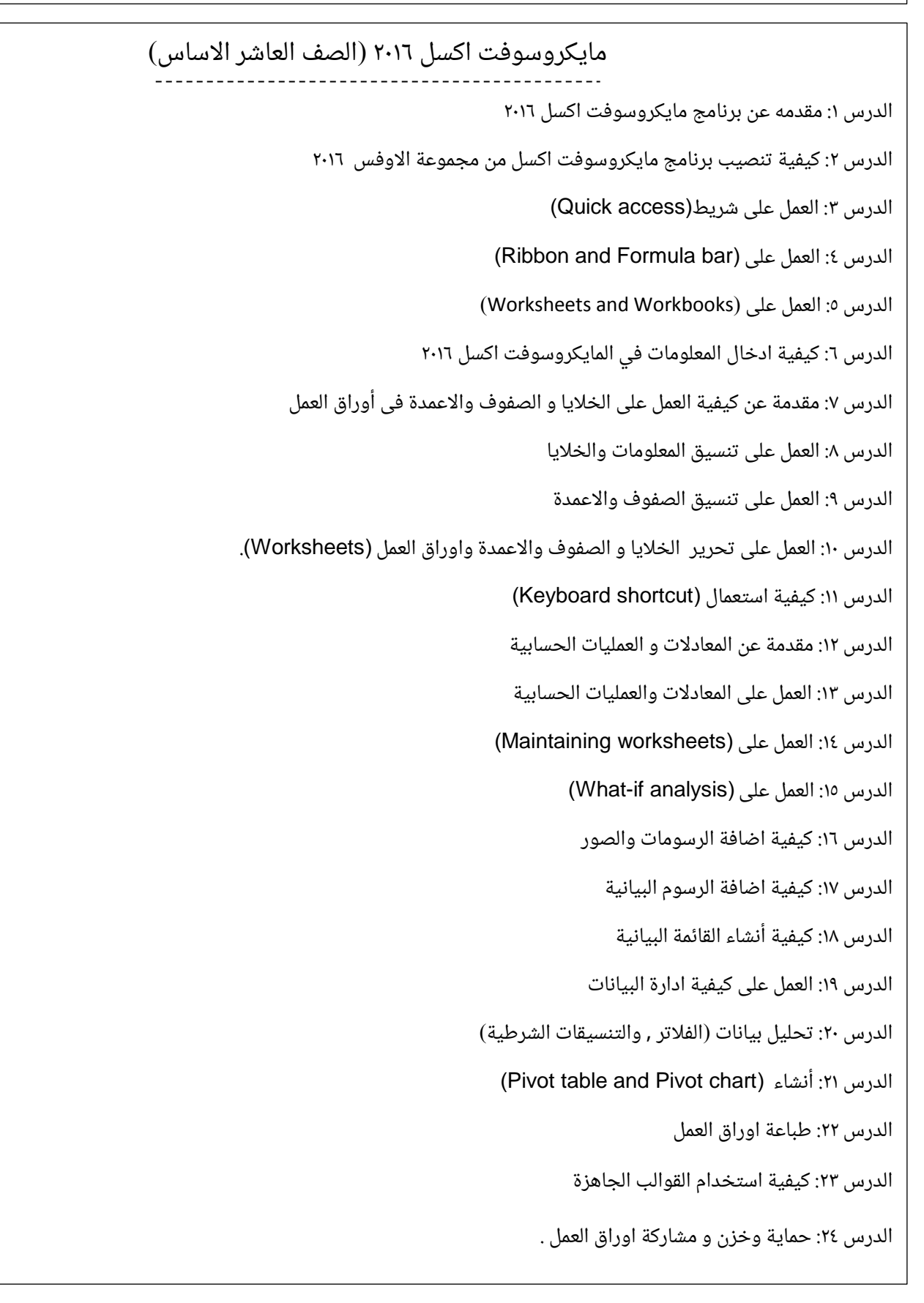

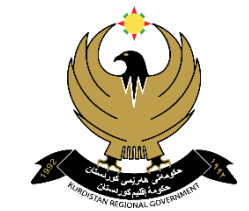

وەزارەتى پەروەردە

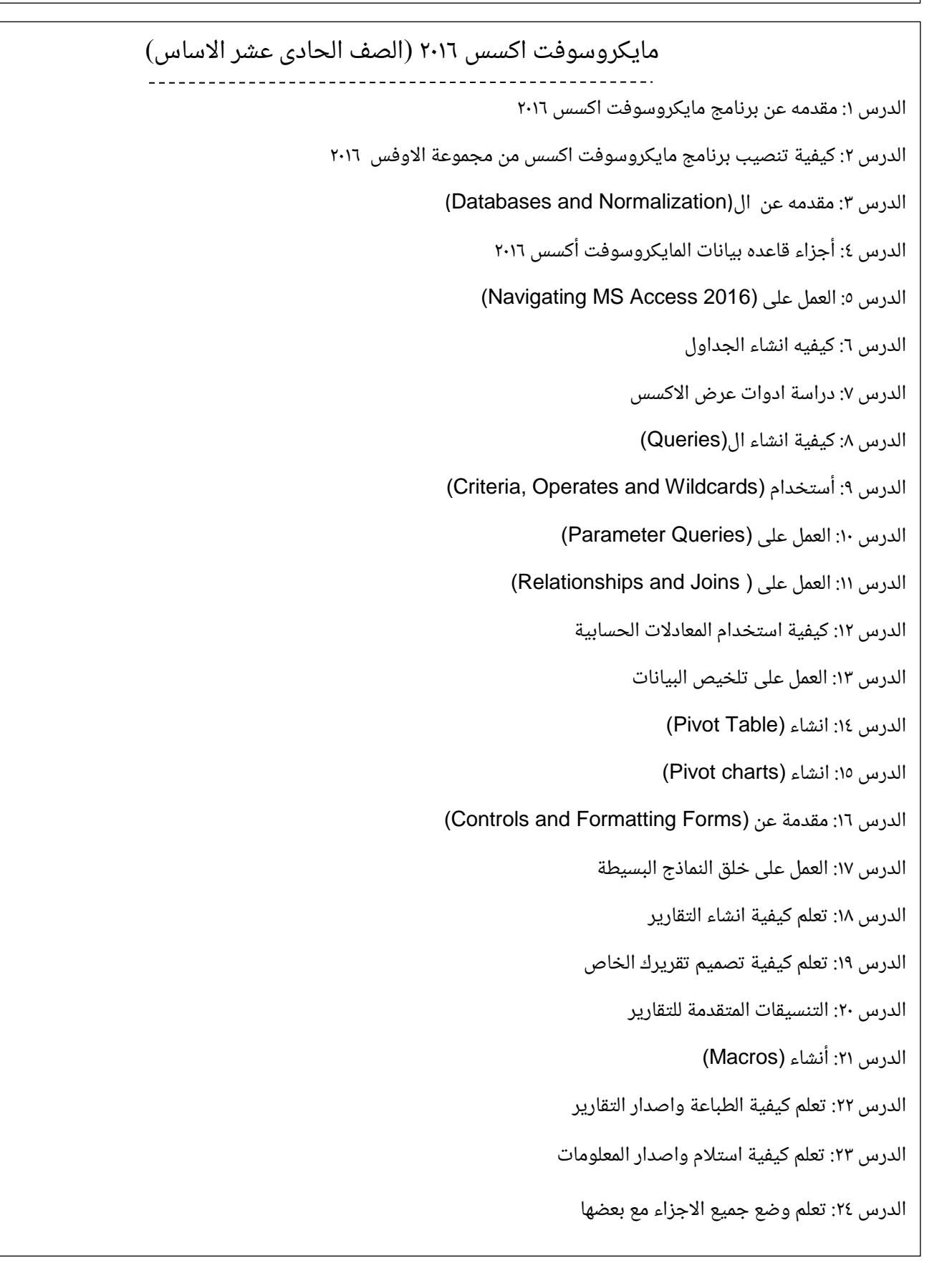

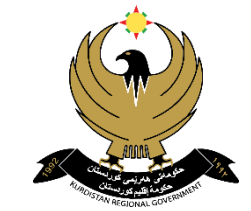

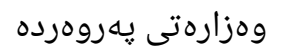

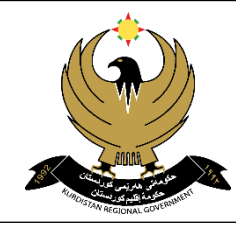

بەرێوەبەرایەتى گشتى پڕۆگرام و چاپەمەنییەکان

## Windows 10 syllabus (Seventh grade (Basic))

- Lesson 1: History of computer, Areas that use computers
- Lesson 2: Computer components
- Lesson 3: Introduction to OS and MS windows 10 overview
- Lesson 4: Installation of MS Windows 10
- Lesson 5: Graphical User Interface (GUI) basics (Start menu, Taskbar, Notification area and System Tray)
- Lesson 6: Personalizing Desktop, Display setting, Screen server and Icons
- Lesson 7: File explorer and Navigation
- Lesson 8: Managing File and Folder (copy, cut, paste, rename and delete)
- Lesson 9: Power option, Volume and Sound and Keyboard shortcut
- Lesson 10: System properties, Date and Times, Region and Languages
- Lesson 11: Search and getting Helps
- Lesson 12: Cortana and Notification
- Lesson 13: Working on Desktop multiple and virtual
- Lesson 14: Hardware (Mouse, Keyboard, Printer and devices)
- Lesson 15: Users management
- Lesson 16: Security and Parental control
- Lesson 17: Universal Apps
- Lesson 18: Application management
- Lesson 19: Base idea about Networking
- Lesson 20: Windows web browser (MS Edge)
- Lesson 21: Email management
- Lesson 22: Favorite setting
- Lesson 23: Application Shortcut
- Lesson 24: Backup and recover

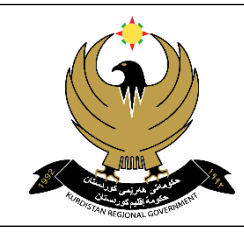

وەزارەتى پەروەردە

بەرێوەبەرایەتى گشتى پڕۆگرام و چاپەمەنییەکان

## MS Word 2016 Syllabus (Eighth grade (Basic))

Lesson 1: Understanding word processing and exploring MS word 2016

Lesson 2: Installing MS Word 2016 in Office 2016

Lesson 3: Creating new document (using blank document or from templates), opening existing document and recent document

Lesson 4: Save, save as, saving in OneDrive and saving as PDF file

Lesson 5: Copy, cut, past, selecting text and applying format

Lesson 6: Changing document view

Lesson 7: Customizing the quick access toolbar and the ribbon (add or remove the symbols)

Lesson 8: Searching for a text or replacing, getting helps

Lesson 9: Changing documents (themes and inserting watermarks), adding background, adding borders and shading

Lesson 10: Modifying the page setup and paragraph

Lesson 11: Inserting symbols and characters, adding word art

Lesson 12: Adding header, footer and page numbers

Lesson 13: Creating and modifying lists, applying built-in styles

Lesson 14: Creating table and formatting tables

Lesson 15: Table structure and layout, sorting data table

Lesson 16: Converting between text and table, performing calculation in tables

Lesson 17: Inserting (picture, online picture and online video), formatting images

Lesson 18: Drawing and modifying shapes, controlling shape layout option

Lesson 19: Inserting and modifying SmartArt and charts, using existing data in the chart

Lesson 20: Working with objects, assigning keyboard shortcut

Lesson 21: Inserting hyper link, creating bookmarks and moving to specific location element

Lesson 22: Inserting footnotes and endnotes, inserting referencing and inserting caption

Lesson 23: Creating table of content and figure, creating indexes and compiling bibliographies

Lesson 24: Correcting spelling and grammar error and auto correct, inserting comment, password protecting document

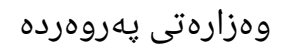

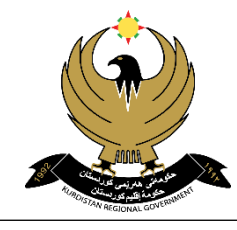

بەرێوەبەرایەتى گشتى پڕۆگرام و چاپەمەنییەکان

## MS Excel 2016 Syllabus (Tenth grade (Secondary))

- Lesson 1: Introduction to MS Excel 2016
- Lesson 2: Excel 2016 Requirements and Setup
- Lesson 3: Navigating (Quick Access Toolbar)
- Lesson 4: Navigating (Ribbon, Formula Bar)
- Lesson 5: Worksheets and Workbooks
- Lesson 6: Entering Information into MS Excel 2016
- Lesson 7: Introduction to Working with Cells, Rows, and Columns
- Lesson 8: Formatting Data and Cells
- Lesson 9: Formatting Rows and Columns
- Lesson 10: Editing Cells, Rows, Columns, and Worksheets
- Lesson 11: using Keyboard shortcuts
- Lesson 12: Introduction to Formulas and Calculations
- Lesson 13: Working with Formulas and Functions
- Lesson 14: Maintaining Worksheets
- Lesson 15: The What-If Analysis
- Lesson 16: Adding Images and Graphics
- Lesson 17: Charts and Diagrams
- Lesson 18: Creating Data Lists
- Lesson 19: Managing Data
- Lesson 20: Data Analysis (Filter, Conditional Formatting)
- Lesson 21: Pivot Tables and Pivot Charts
- Lesson 22: Printing Worksheets and Workbooks
- Lesson 23: Templates
- Lesson 24: Protecting, Saving, and Sharing Workbooks

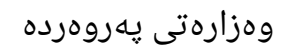

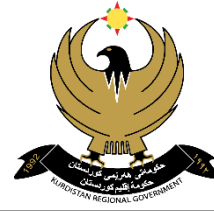

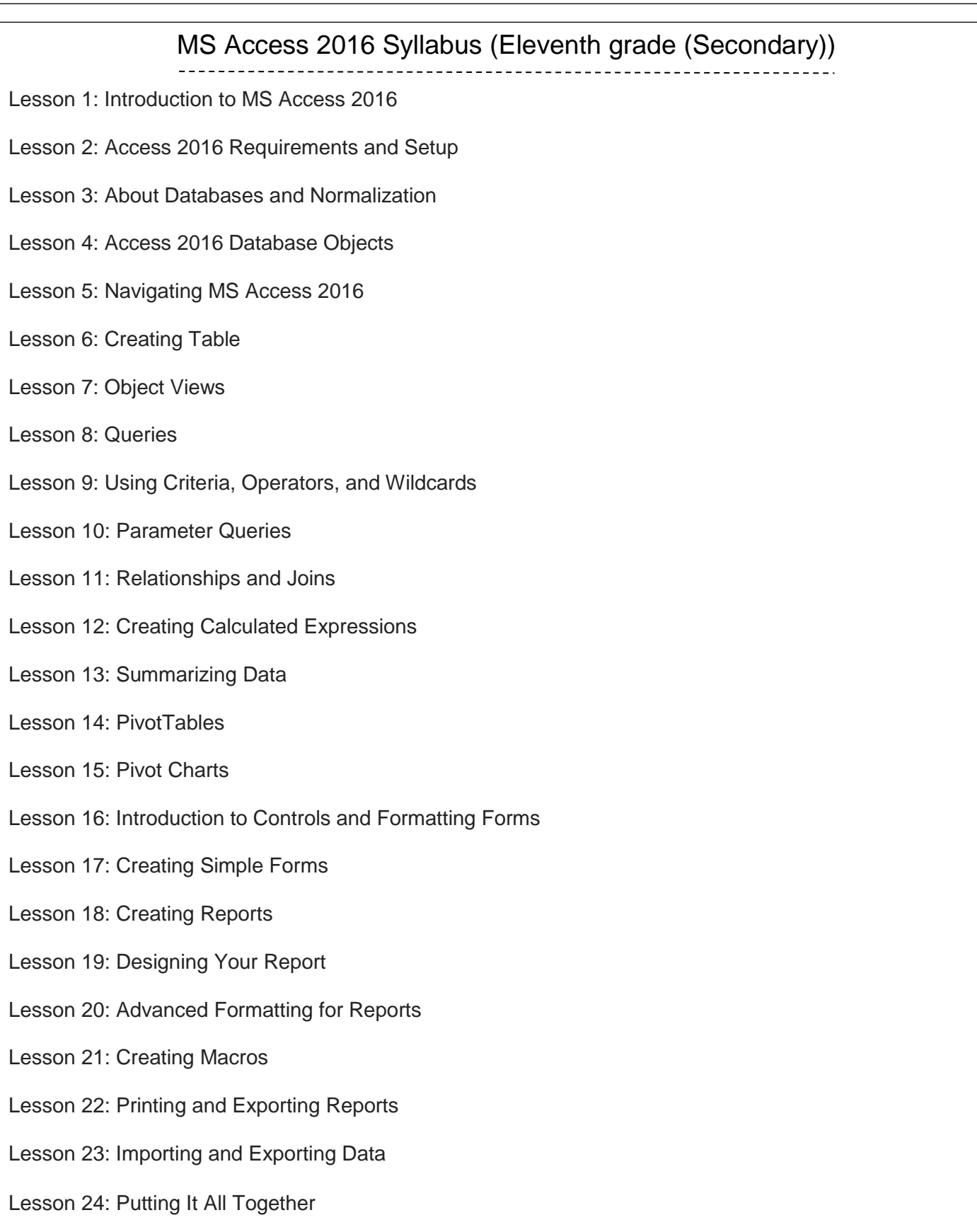